# Emacsキーバインディング備忘録

「C-s」は「Ctrl+s」「control+s」「⌃S」つまり、コントロールキーを押しながら「s」キー押下を意味します。 「M-w」は「Alt+w」「option+w」「⌥W」つまり、オプション(オルト)キーを押しながら「w」キー押下を意味し、 Emacs の場合は、「Esc」「ଷ」エスケープキーを押してから「w」キー押下を意味します。アルファベットではなく、 記号類の場合、「M-<」などは「Alt+Shift+,」「shift+option+,」「 $\nu$ 、」と同値になるのでシフトを忘れずに。

## Emacs主要キーバインディング一覧

まずは、特に使用頻度の高いキーバインディングをグループ分けしてまとめておきます。

### カーソル位置の移動

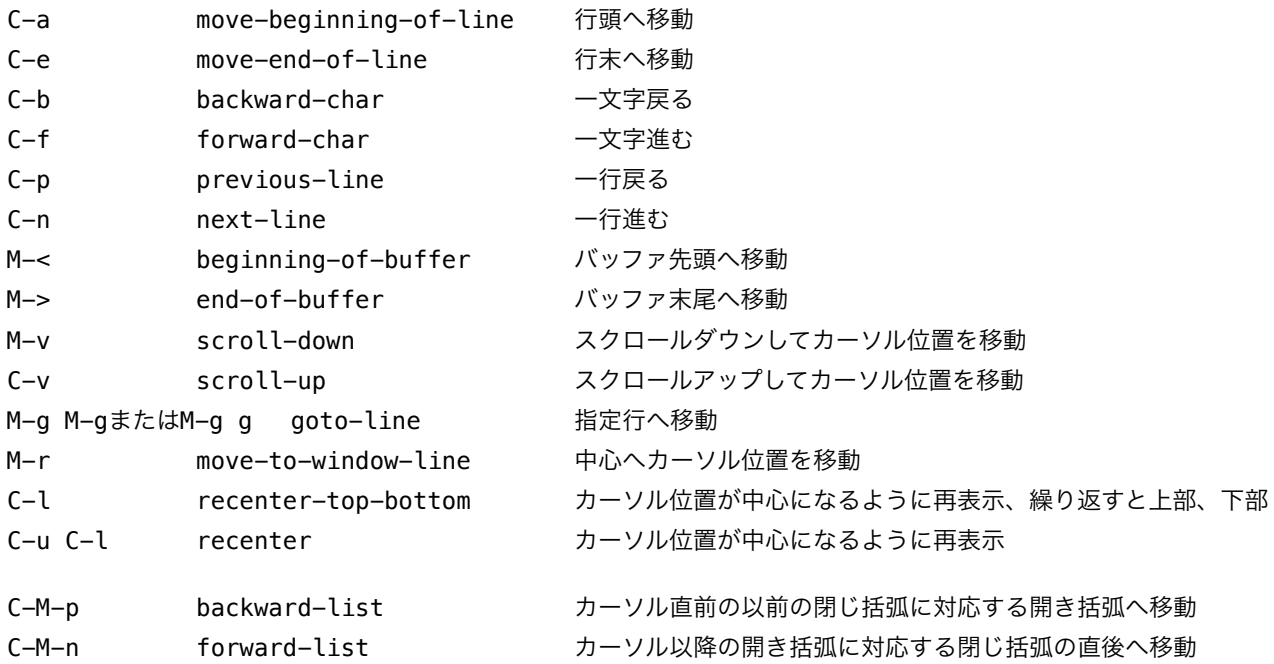

### カーソル位置の編集とコピー&ペースト

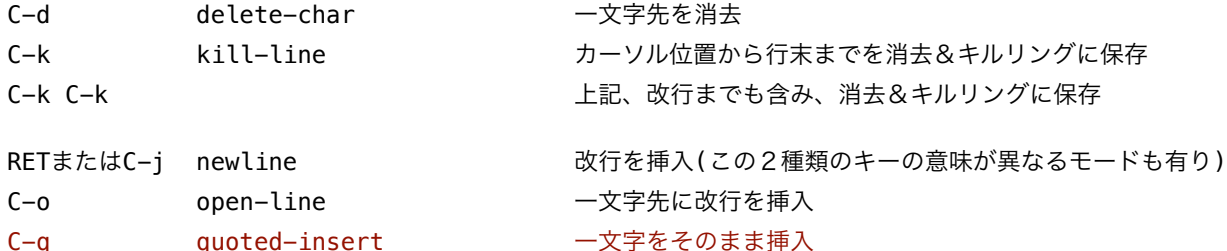

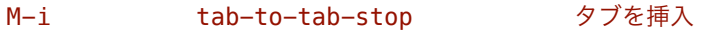

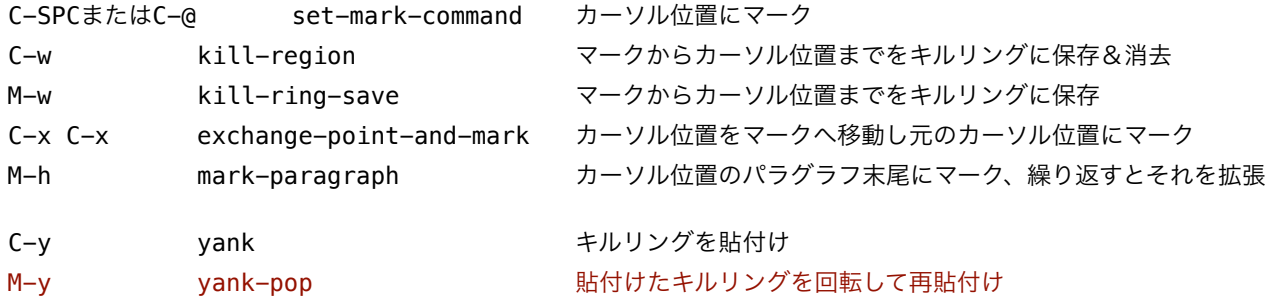

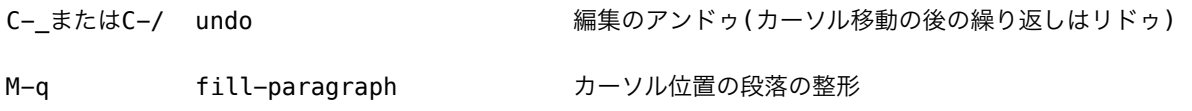

### ファイルとバッファの操作

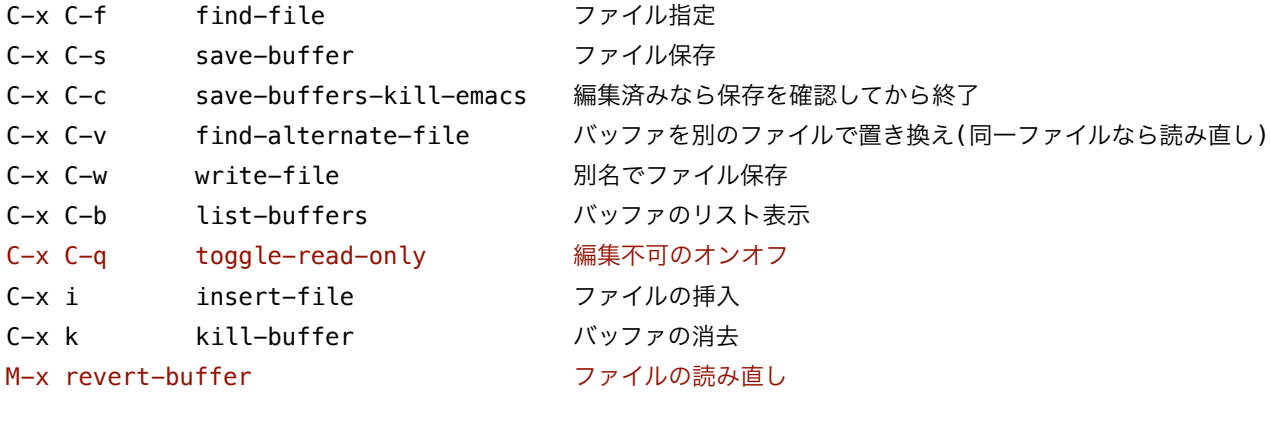

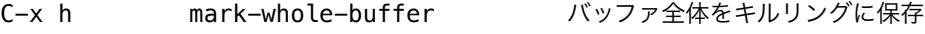

### 多言語入出力の操作

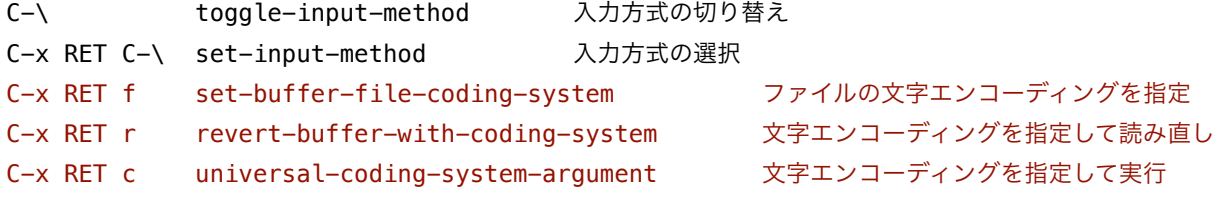

### 検索と置換

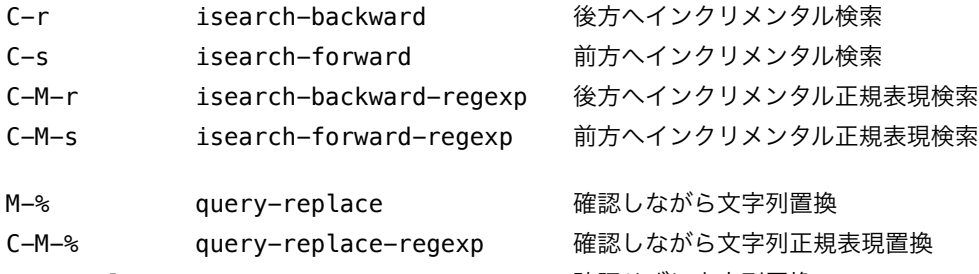

M-x replace-string <br>
<del>M-x replace-string</del> M-x replace-regexp <br>
電認せずに文字列正規表現置換

### 制御とヘルプ

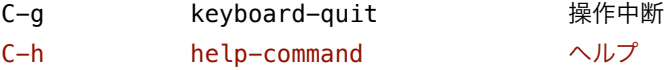

### キーボードマクロ

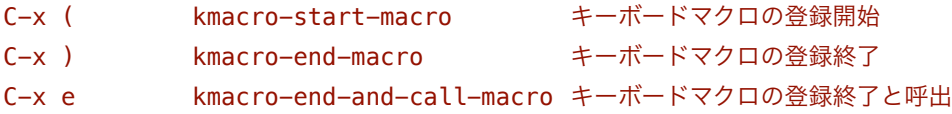

### すすんだカーソル位置の移動と編集

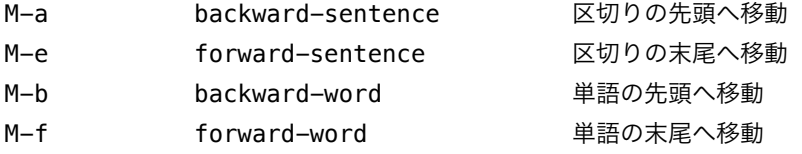

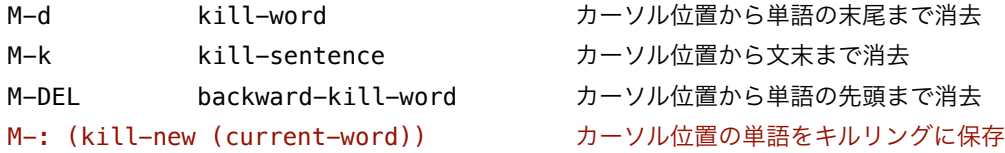

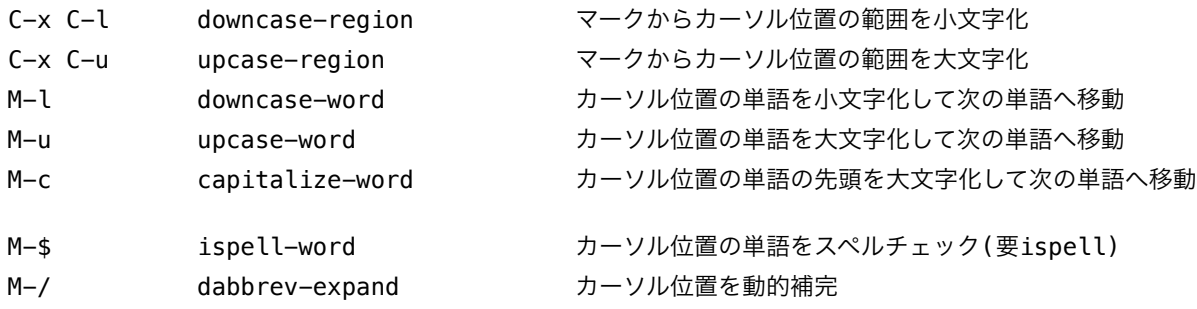

### すすんだリージョン(マークからカーソル位置の範囲)の操作

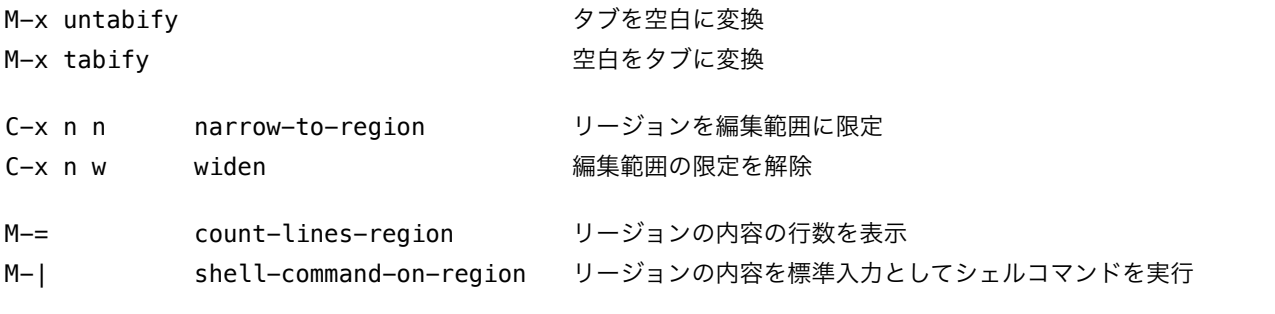

### 矩形の操作

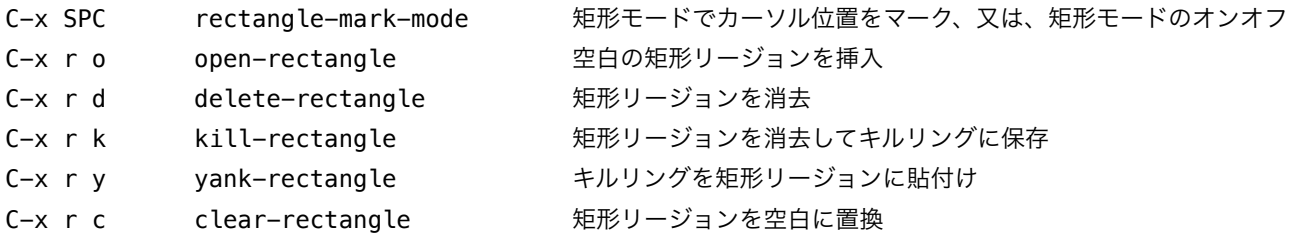

### バッファウィンドウやフレームウィンドウの操作

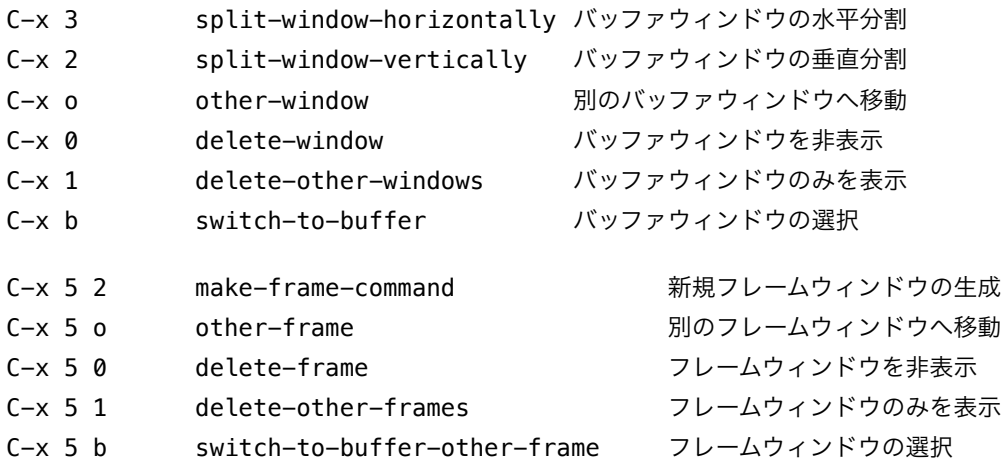

## Emacs発展キーバインディング一覧

次に、特に使用頻度がそれほど高くないと思われるキーバインディングをまとめておきます。

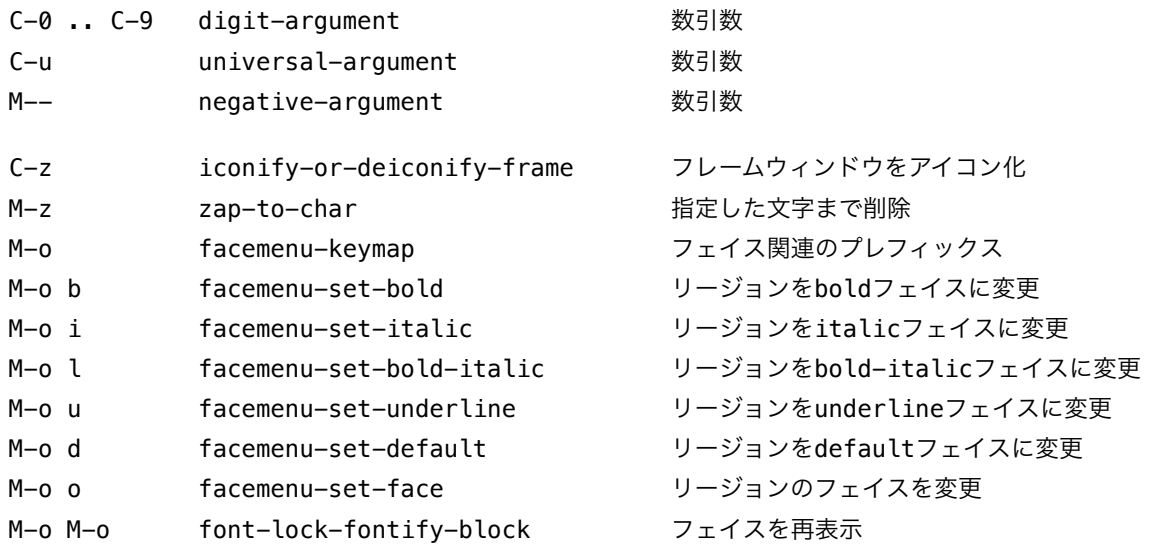

これらのキーバインディングは個人的にはあまり使わないので、他のよく使う機能に割り当てても構わない と思いますが、「数引数」は他に代え難い重要な機能が割り当てられているので、そのままにしておいた方 がよいでしょう。

例えば、C-c C-c に割り当てられている comment-region という「リージョンをコメントアウト」する 機能について、これと逆の動作をする関数はありませんが、C-u C-c C-c というように universalargument に先立ち comment-region を呼び出すことによって「リージョンのコメントアウトを解除」す る機能に変わります。このように C-u で機能の挙動を変えるといったものが他にもあります。

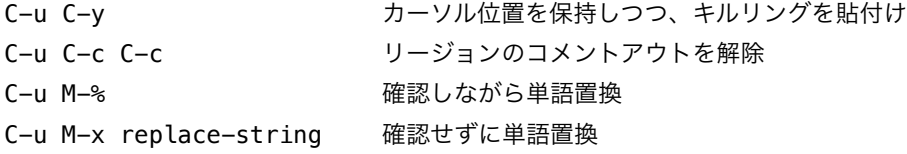

ちなみに universal-argument は数字とコマンドを指定すると、それを指定回数分繰り返して実行する という機能もあるのですが、個人的には全く使ったことがありません。

### Emacs主要キーバインディング解説

次に、前述のキーバインディングのなかで、特に解説しておきたいものを実例を併せてまとめておきます。

C-q quoted-insert 一文字をそのまま挿入

### M-i tab-to-tab-stop タブを挿入

例えば、c-mode などでは TAB キーがインデントに割り当てられてるので M-i でタブを挿入しますが、長 い行の後方だとタブストップがなくタブは挿入されず空白になってしまいます。そうした場合、かまわず、 タブそのものを挿入するには C-q TAB とします。以下に、代表的な制御コードの挿入を示します。

- $C-q$   $C-Q$   $\to \mathcal{H}(\uparrow a, \text{NULL}, \downarrow b)$
- $C-q$   $C-g$   $\sim$   $\mathcal{W}(\sim)$ G, BEL, \a)
- C-q C-h バックスペース(^H,BS,\b)
- C-q C-i 水平タブ(^I,HT,\t)、C-q TAB と同じ
- C-q C-k 垂直タブ(^K,VT,\v)
- C-q C-l 改ページ(^L,FF,\f)
- C-q C-m 復帰コード(^M,CR,\n)
- C-q C-n G1文字集合の呼出(^N,SO,\x0e)
- C-q C-o G0文字集合の呼出(^0,SI,\x0f)
- C-q C- $[$   $I Z \rightarrow T Z \rightarrow T'$ (^ $[I$ ,ESC,\x1b)
- C-q C-? 削除(^?,DEL,\x7f)、C-q DEL と同じ

### M-y yank-pop 別の りょうかん アイルリングを回転して再貼付け

C-y で貼付けたキルリングを最大kill-ring-max個のリストから遡って入れ替えますが、保存されたキルリン グも遡ったものが先頭になります。回転が行き過ぎたらアンドゥで戻ることができます。

### C-x C-q toggle-read-only 編集不可のオンオフ

書き込み禁止になっているファイルやバックアップファイルを読み込むと編集不可モードになっています。 ファイルのパーミッションの書き込み禁止を解除してから読み直すのは面倒ですから、C-x C-q とすれば とにかく編集は始められます。

### M-x revert-buffer カーズ ファイルの読み直し

編集を始めたものの、結局うまく行かず、また始めからやり直したい場合があります。その場合、拡張コマ ンドの実行 M-x のあとに revert-buffer コマンドを実行するとファイルを読み直します。M-x のあとは 入力補完が効くので revert+TAB でこの候補が出てきます。ちなみに Emacs 24 なら s-u にこれがキー バインディングされており Alt+u で revert-buffer されます。ちなみに、C-x C-v で既定の候補を選んで も同等の読み直しが可能ですが、こちらはバックアップファイルが新たに作成されることに留意しよう。

### C-x RET f set-buffer-file-coding-system ファイルの文字エンコーディングを指定

日本語のファイルを euc-japan, cp932 などのエンコーディング方式で保存したい場合があります。その 場合、このキーバインディングを打った後に所望のエンコーディング方式を指定します。やはり補完が効く のでこのキーバインディングの直後に TAB を押して選ぶのもよいでしょう。注:バッファ依存で補完が一部 非表示になるようです。まさに改悪。頭文字から TAB で補完すれば表示されますので、us-ascii, iso-latin-1, iso-2022-jp-3 shift\_jis-2004, cp932, euc-jis-2004, utf-8, utf-16 あたりは覚えないといけません。 C-x RET r revert-buffer-with-coding-system 文字コーディングを指定して読み直し 日本語のファイルを開いたら、極めて稀ですが、文字エンコーディングの推測がうまくいかず、文字化けし てしまうことがあります。その場合、このキーバインディングを打った後に所望のエンコーディング方式を 指定して読み直せば、エンコーディング方式が正しければですが、文字化けが解消されて読み込まれます。 C-x RET c universal-coding-system-argument 文字コーディングを指定して実行

日本語ファイルのエンコーディング方式が読み込む前に予めわかっている場合は、C-x RET c eucjapan C-x C-f としてファイルを指定すれば、前項のように読み直しする必要がなくなります。他にも、 例えばファイルを強制的にエンコーディングなしで編集したい場合は C-x RET c raw-text C-x C-f と してファイルを指定すればよいのです。

C-h help-command ヘルプ

Emacs のヘルプに関するキーバインディングは数多くあり、それは以下のキーバインディングで調べること ができます。

C-h b describe-bindings キーバインディング総リスト

インクリメンタル検索で C-h を探せばすぐ見つかるでしょう。その中でも特に解説したいヘルプを下記に あげます。

- C-h f describe-function 関数の説明
- C-h v describe-variable 変数の説明

これらは指定の関数や変数の説明を得るためのキーバインディングですが、補完が効くので、何も指定せず に TAB を押せば、すべての関数や変数が表示されます。とてもたくさん表示されますが、その中からイン クリメンタル検索で調べたい名称を探すのはそれほど苦痛ではありません。ドキュメントのツリー構造を 辿っていって迷い込むより、網羅された情報から探した方が手っ取り早いと思います。

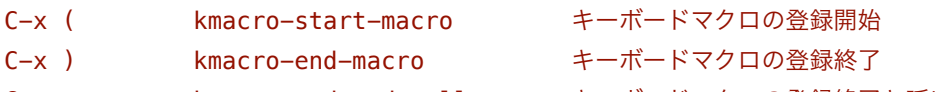

C-x e kmacro-end-and-call-macro キーボードマクロの登録終了と呼出

このキーボードマクロは非常に便利です。例えば、C-x ( C-e C-d C-x ) として C-e C-d つまり、改 行の削除(行末へ移動し一文字先を削除)を実行しつつ登録すれば、次からは C-x e で同じ操作を呼び出す ことが出来ます。さらに、C-x eeeeee... とすれば繰り返し同じ操作を確認しながら呼び出すことができ ます。但し、キーボードマクロ登録中に C-g は禁物、複雑な操作はパターンを普遍化して操作する等のコ ツは必要になりますが、極めて応用範囲の広いキーバインディングです。

M-: (kill-new (current-word)) カーソル位置の単語をキルリングに保存

この機能はキーバインディングに割り当てられていないので、Lisp式を評価する M-: で機能を実現するLisp 式をいちいち書く必要があり、実用的ではありません。よって、未割り当て、もしくは、使用頻度の低いキー バインディングに登録するのもひとつの方法です。以下のような内容を ~/.emacs に書きます。

```
(defun kill-current-word-save ()
   "Save current word to kill ring as if killed, but don't kill it."
   (interactive)
   (kill-new (current-word)))
(global-set-key "\M-n" 'kill-current-word-save)
```
同様に1ストロークで用意されていると便利な機能を、以下のように登録するとよいと思います。

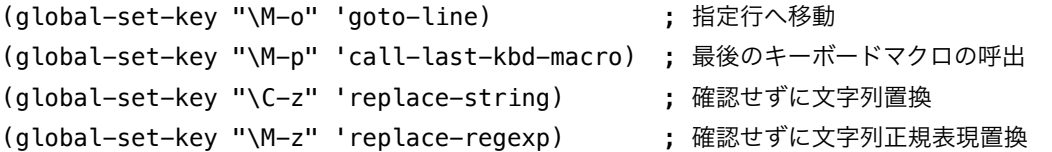

(2013/2/5, 2013/3/16, 2013/4/18, 2013/5/13, 2014/1/18, 2018/3/25, 2021/8/26 山田 泰司)

### 参考文献

1. Free Software Foundation, Inc., ``GNU Emacs Manual,'' 2012.

2. Free Software Foundation, Inc., ``Emacs Lisp Reference Manual,'' 2012.

## Emacs地域化・国際化関連キーバインディング

始めに、Unicode時代の昨今は特に使用頻度の高いキーバインディングをまとめておきます。

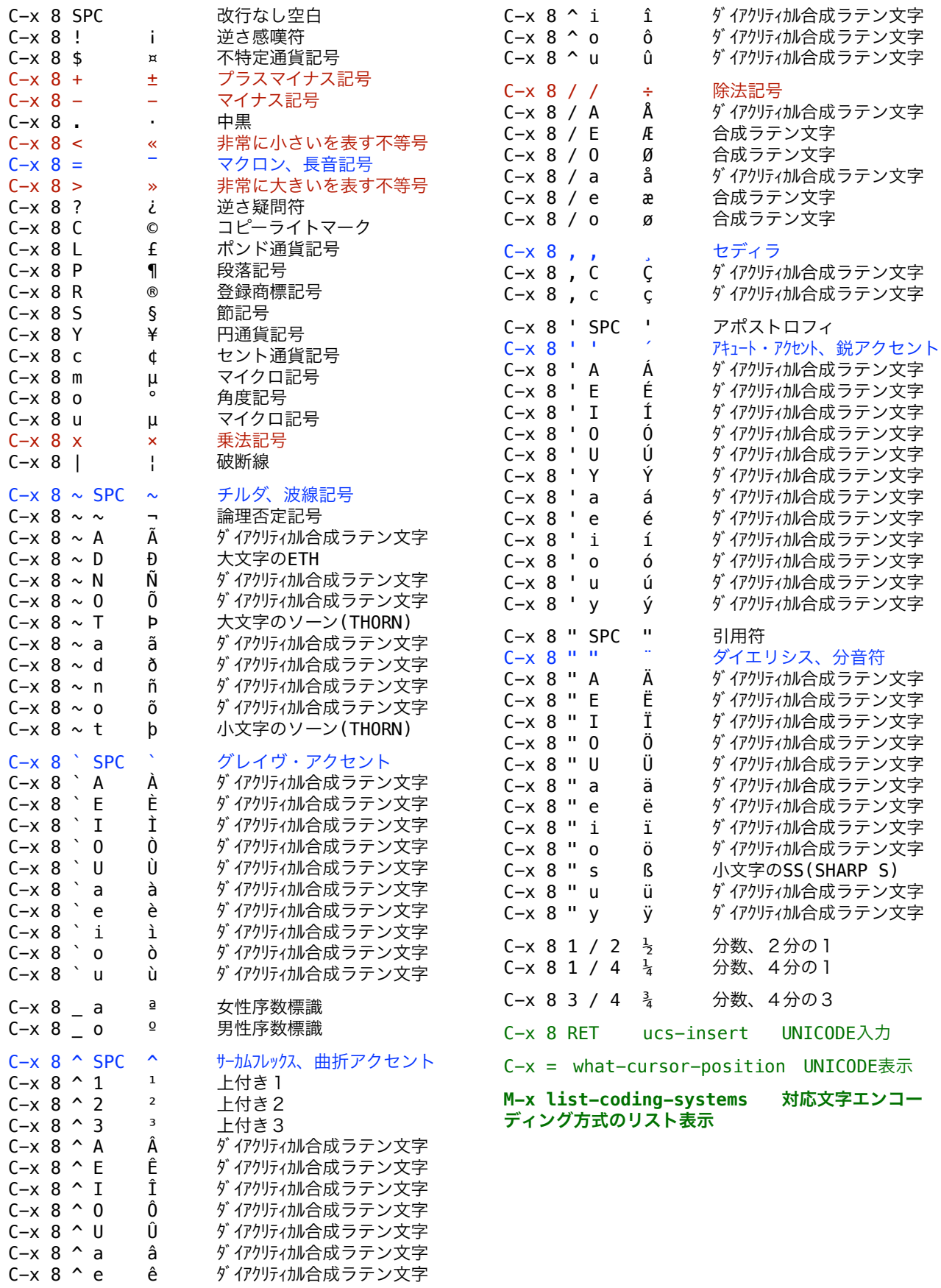

次に、日本語入力方式に依存しないEmacs標準の関数を以下にあげます。

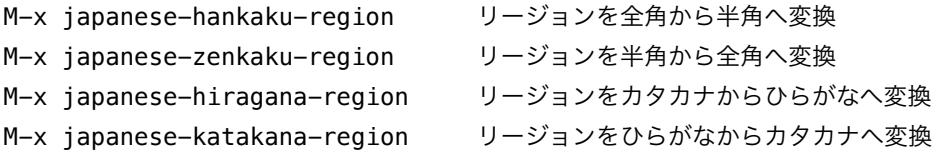

これらは、全角数字が強制されているなど、特殊な申請書類などでよく使うので、以下のようにキーバイン ディングに登録しておくと便利です。

```
(global-set-key (kbd "C-x C-m C-;") 'japanese-hankaku-region)
(global-set-key (kbd "C-x C-m C-l") 'japanese-zenkaku-region)
(global-set-key (kbd "C-x C-m C-j") 'japanese-hiragana-region)
(global-set-key (kbd "C-x C-m C-k") 'japanese-katakana-region)
```
参考文献3には、他にも有用な変換のキーバインディングが紹介されています。

入力方式に依存する話題については、それぞれの入力方式のヘルプを参照して下さい。

C-h I describe-input-method 入力方式の説明

このヘルプで Japanese と入力すれば、Emacs標準の日本語入力の説明を読むことができます。

C-h RET C-\ set-input-method 入力方式の選択

このキーバインディングで Japanese と入力すれば、Emacs標準の日本語入力を始めることができます。

(2013/2/5, 2021/8/26 山田 泰司)

### 参考文献

1. Free Software Foundation, Inc., ``GNU Emacs Manual," 2012.

- 2. Free Software Foundation, Inc., ``Emacs Lisp Reference Manual," 2012.
- 3. Taiji Yamada, ``Tips on Emacs,'' 2013.